#### **JUNO GEANT4 SCHOOL**

Beijing (北京) 15-19 May 2017

# **Detector description: materials and geometry**

#### **Geant4** tutorial

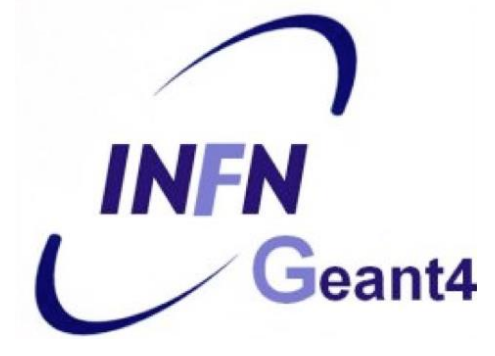

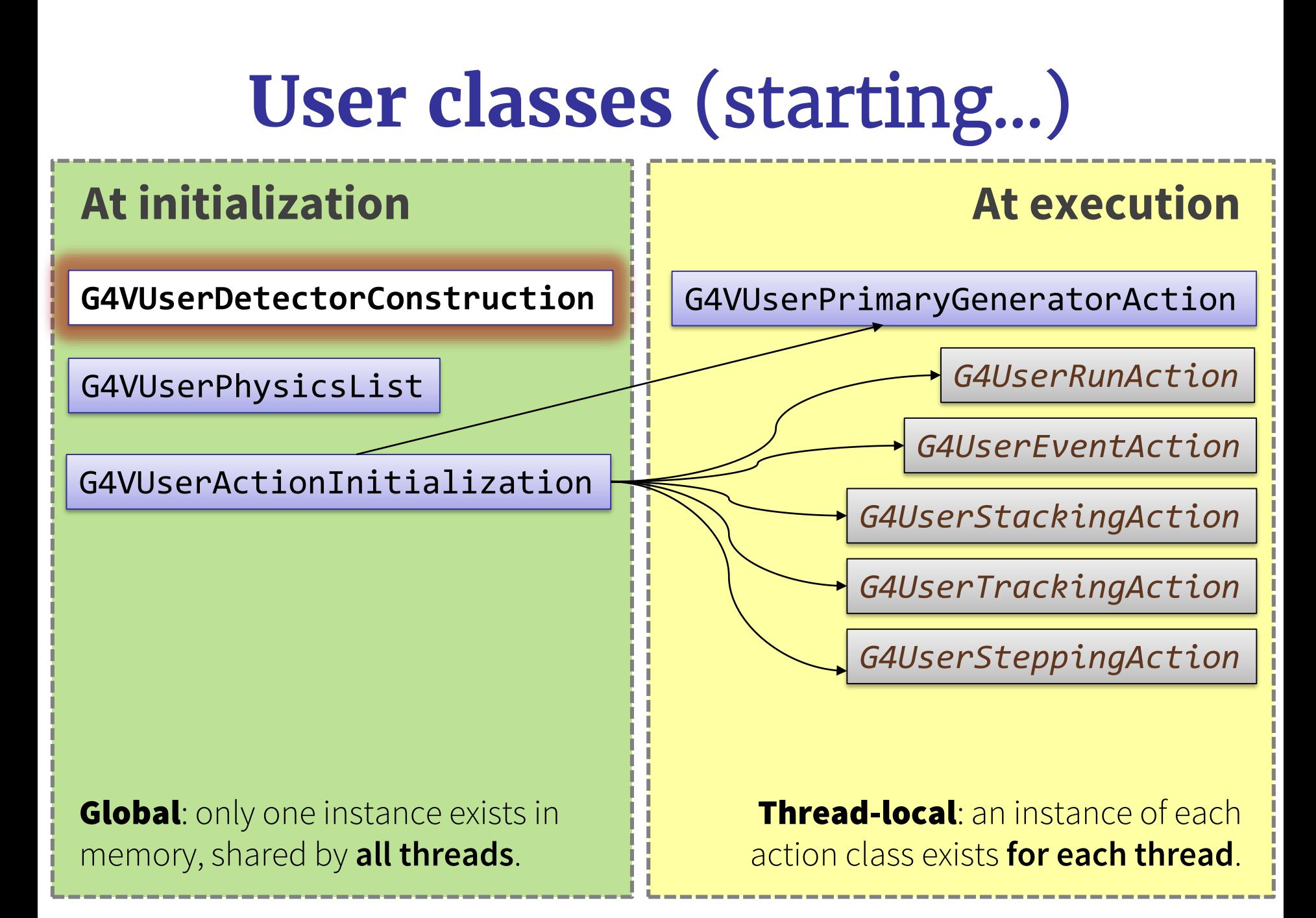

### **Contents**

- Units and materials
- Geometry construction
- Parallel worlds

#### **...Part 2 (advanced):**

- Electromagnetic fields
- Repeated volumes
- GDML sharing & CAD import

### Note: **Geant4 basic types**

- Aliases for the **primitive data types** to provide crossplatform compatibility:
	- G4double, G4float, G4int, G4bool, G4long
- Enhanced version of string called **G4String**
	- inherits from std::string ⇒ all methods and operators
	- several additional methods
- **G4ThreeVector**is a three-component class corresponding to a real physics vector (example later)

G4ThreeVector dimensions {1.0, 2.0, 3.0 };

Please, use these types for best compatibility (e.g. G4int instead of int, etc., G4ThreeVector when it makes sense etc.)

# Part I: **Units & materials**

- System of units & constants
- Definition of elements
- Materials and mixtures
- NIST database

### **Units in Geant4**

#### • **Don't use default units!**

– When specifying dimensions, always\* multiply by an appropriate unit:

> G4double width =  $12.5$  \* m; G4double density =  $2.7 * g/cm3$ ;

– Most common units are defined in **CLHEP** library (included in Geant4):

► G4SystemOfUnits.hh

► CLHEP/SystemOfUnits.hh

- You can define new units (see backup slides)
- Output data in terms of a specific unit:
	- **divide** a value by the unit:

G4cout << dE / MeV << " (MeV)" << G4endl;

### **System of Units**

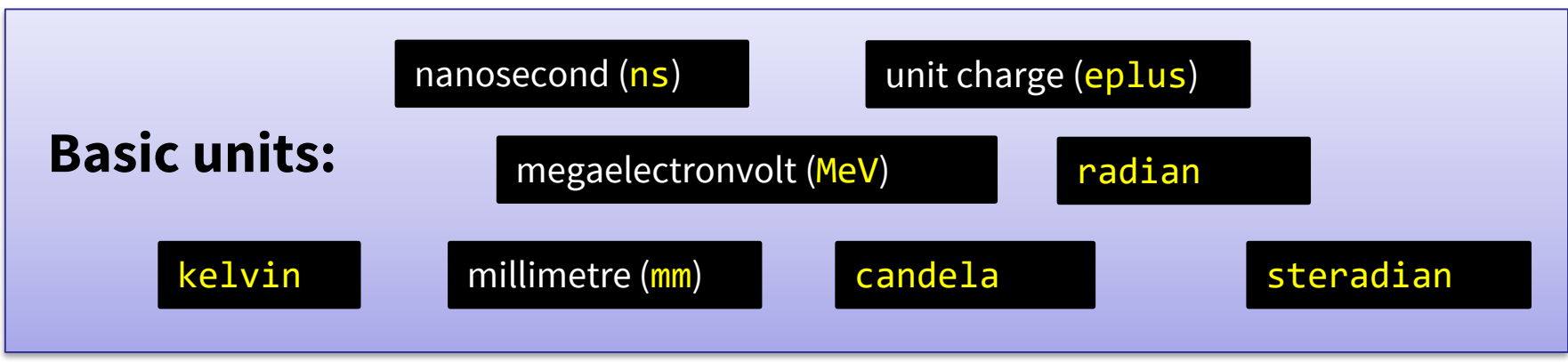

- All other units derived from the basic ones.
- **Useful feature:** Geant4 can select the most appropriate unit to use
	- specify the *category* for the data (**Length, Time, Energy**, etc…):

G4cout << G4BestUnit(StepSize, "Length");

**StepSize** will be printed in **km, m, mm** or … **fermi**, depending on its actual value

### **Materials**

- Different levels of material description:
	- isotopes **G4Isotope**
	- elements **G4Element**
	- molecules **G4Material**
	- compounds and mixtures **G4Material**
- Attributes associated:
	- temperature, pressure, state, density
- **G4Isotope** and **G4Element** describe properties of the *atoms*:
	- Atomic number, number of nucleons, mass of a mole, shell energies, cross-sections per atoms, etc…
- **G4Material** describes the *macroscopic* properties of the matter:
	- temperature, pressure, state, density
	- Radiation length, absorption length, etc…
- **G4Material** is used by tracking, geometry and physics

### **Elements and isotopes**

Isotopes...

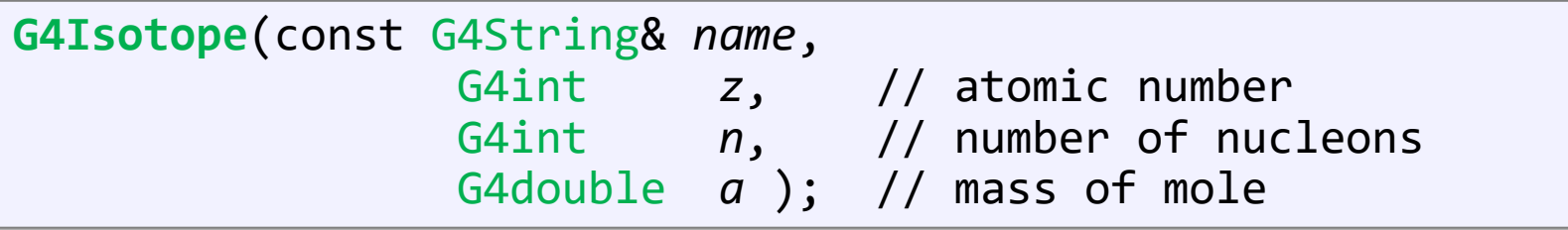

#### …can be assembled into elements as follows:

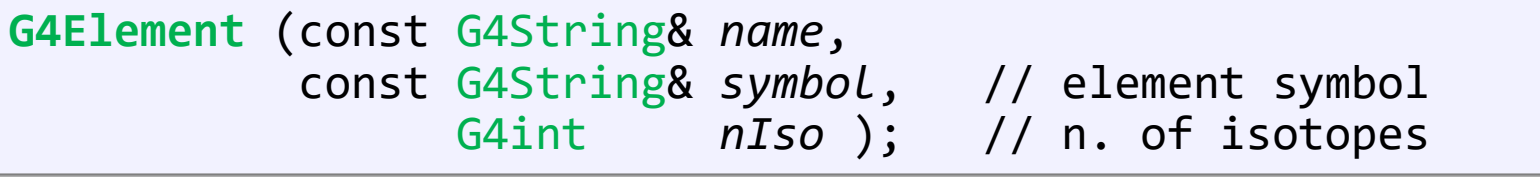

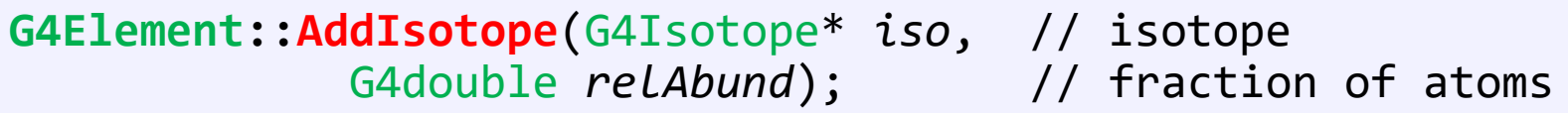

### **Elements & compounds**

Single-element material:

```
G4double z, a, density;
density = 1.390*g/cm3;
a = 39.95*g/mole;G4Materal* lAr = new G4Materal('TiquidAr', z=18, a, density);
```
Molecule material (composition by number of atoms):

```
a = 1.01*g/mole;G4Element* elH = new G4Element("Hydrogen", symbol="H", z=1., a);
a = 16.00*g/mole;G4Element* elO = new G4Element('Oxygen', symbol='O', z=8., a);density = 1.000*g/cm3;
G4Material* H2O = new G4Material("Water", density, ncomponents=2);
H2O->AddElement(elH, natoms=2);
H2O->AddElement(elO, natoms=1);
```
### **Mixtures**

#### Composition by fraction of mass:

 $a = 14.01*g/mole;$  $G4Element* e1N = new G4Element(name="Nitrogen", symbol="N", z = 7., a);$  $a = 16.00*g/mole;$  $G4Element* e10 = new G4Element(name="Oxygen", symbol="0", z = 8., a);$ density =  $1.290*mg/cm3$ ; G4Material\* Air = new G4Material(name="Air", density, ncomponents=2); Air->AddElement(elN, 70.0\*perCent); Air->AddElement(elO, 30.0\*perCent);

#### Composition of mixtures:

```
G4Element* elC = ...; // define "carbon" element
G4Materal* SiO2 = ...; // define "quartz" material
G4Materal* H2O = ...; // define "water" material
density = 0.200*g/cm3;
G4Materal* aerogel = new G4Materal('Aerogel',density, ncomponents=3);
aerogel->AddMaterial(SiO2,fractionmass=62.5*perCent);
aerogel->AddMaterial(H2O, fractionmass=37.4*perCent);
aerogel->AddElement (elC, fractionmass= 0.1*perCent);
```
## Example: **Gas**

- It may be necessary to specify temperature and pressure
	- (**dE/dx** computation affected)

```
G4double density = 27. * mg/cm3;
G4double temperature = 325. * kelvin;
G4double pressure = 50. * atmosphere;
G4Material* CO2 = new G4Material("CO2Gas", density,
    ncomponents=2, kStateGas, temperature, pressure);
CO2->AddElement(C, natoms = 1);
CO2->AddElement(O, natoms = 2);
```
- Absolute vacuum does not exist: gas at very low density!
	- Cannot define materials composed of multiple elements through **Z** or **A**, or with  $p=0$

```
G4double atomicNumber = 1.;
G4double massOfMole = 1.008*g/mole;
G4double density = 1.e-25*g/cm3;
G4double temperature = 2.73*kelvin;
G4double pressure = 3.e-18*pascal;
G4Material* Vacuum = new G4Material("interGalactic",
    atomicNumber, massOfMole, density,
    kStateGas,temperature, pressure);
```
## **NIST material database**

- No need to predefine elements and materials
- Retrieve materials from NIST manager:

```
G4NistManager* manager = G4NistManager::Instance();
G4Material* H2O = manager->FindOrBuildMaterial("G4_WATER");
G4Material* air = manager->FindOrBuildMaterial("G4_AIR");
G4Material* vacuum = manager->FindOrBuildMaterial("G4<sup>-</sup>Galactic");
```
• UI commands:

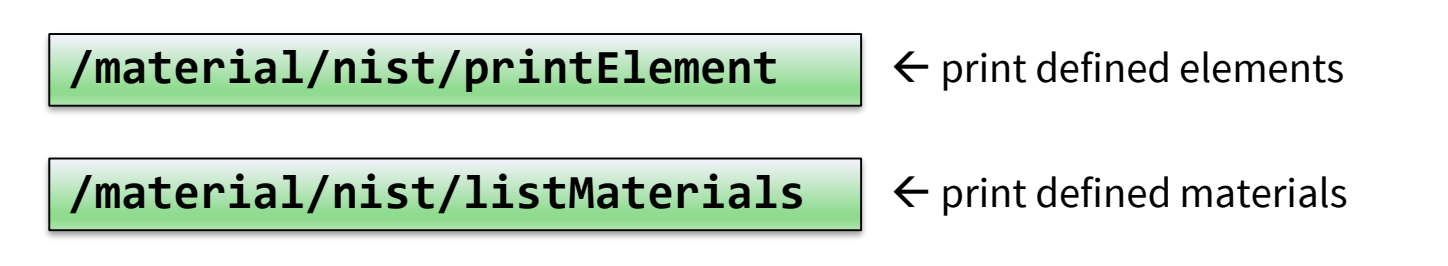

### **NIST material database**

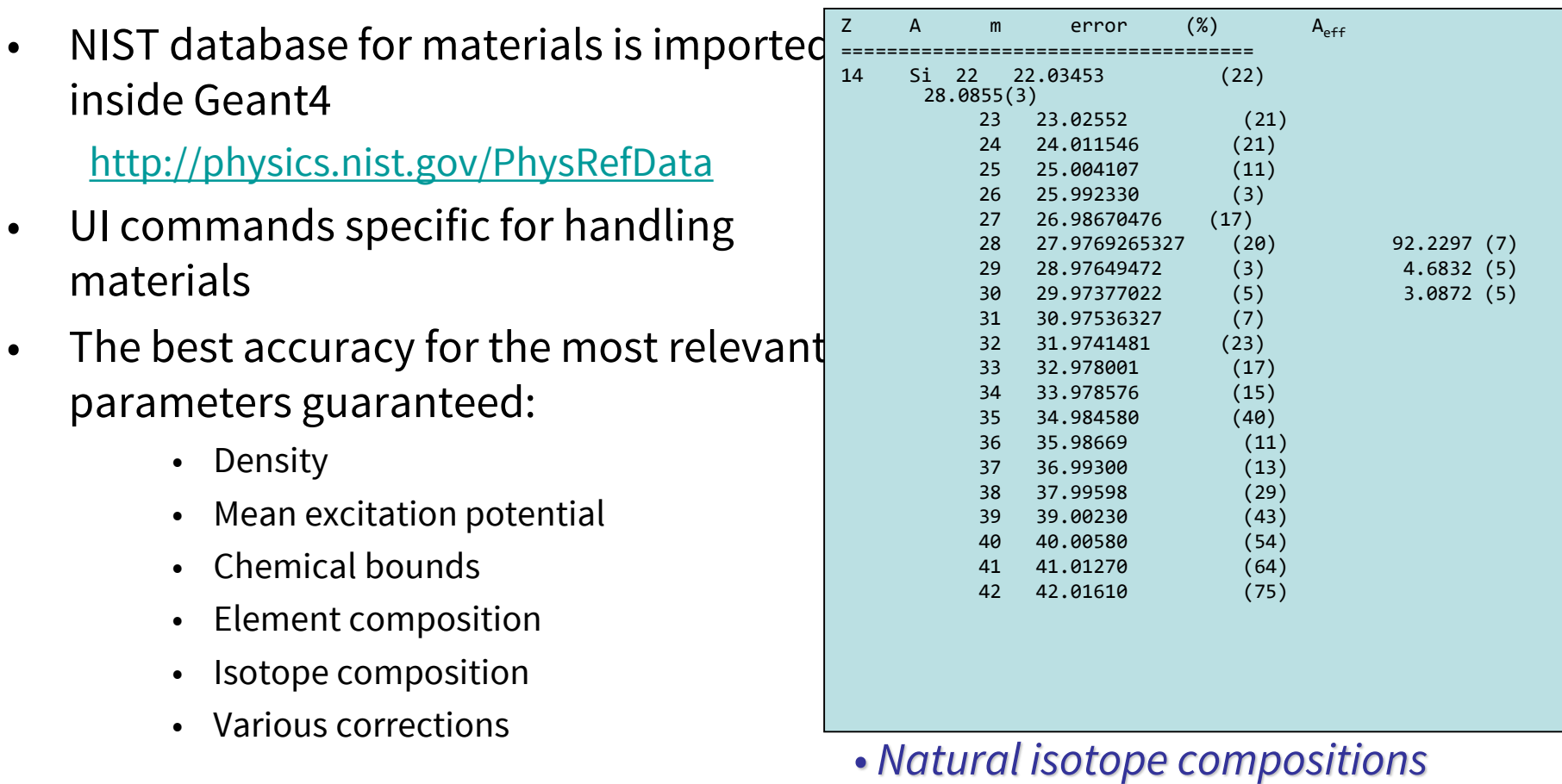

• *More than 3000 isotope masses*

### **NIST materials**

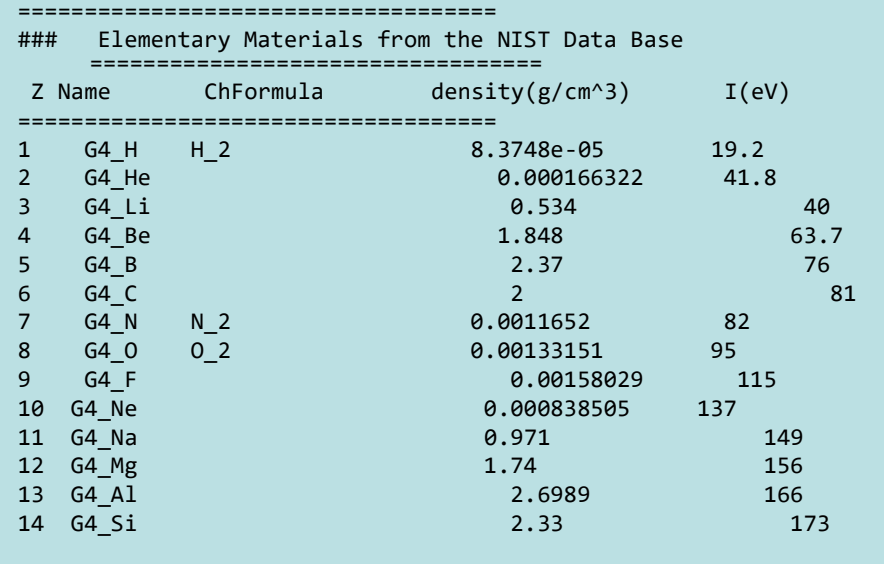

• NIST Elements:

• **H -> Cf ( Z = 1 -> 98 )**

- NIST compounds:
	- e.g. "**G4\_ADIPOSE\_TISSUE\_IRCP**"
- HEP and Nuclear materials:

#### • e.g. **Liquid Ar, PbWO**

• It is possible to build mixtures of NIST and user-defined materials

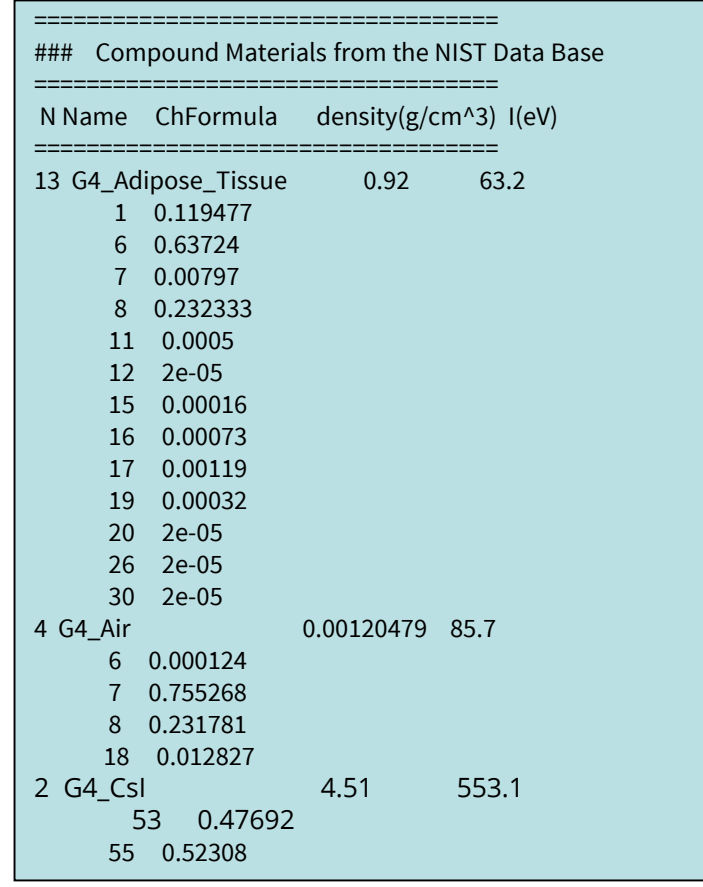

# Part II: **Geometry**

- Basic concepts
- Implementation
	- Solids
	- Logical volumes
	- Physical volumes
	- Regions
- Tools for geometry checking

### **Geometry – implementation basics**

• Implement a class inheriting from the abstract base class **G4VUserDetectorConstruction**:

```
class MyDetector : public G4VUserDetectorConstruction {
public:
   virtual G4VPhysicalVolume* Construct(); // required
   virtual void ConstructSDAndField(); // optional
   // ... 
};
```
• Create an instance in the main program:

```
MyDetector* detector = new MyDetector();
runManager->SetUserInitialization(detector);
```
Note: Split the implementation into more classes & methods! (good programming practice)

– especially for complex geometries!

Note: you should not delete the MyDetector instance! Run manager does that automatically.

### **G4VUserDetectorConstruction**

- Method **Construct()**
	- Define materials
	- Define solids and volumes of the geometry
	- Build the tree hierarchy of volumes
	- Define visualization attributes
	- Return the world physical volume!
- Method **ConstructSDAndField() MT** 
	- Assign magnetic field to volumes / regions
	- Define sensitive detectors and assing them to volumes

#### ► G4VUserDetectorConstruction.hh

### **Detector geometry components**

- Three conceptual layers
	- **G4VSolid**: *shape, size*
	- **G4LogicalVolume:** *material, sensitivity, magnetic field, etc.*
	- **G4VPhysicalVolume:** *position, rotation*

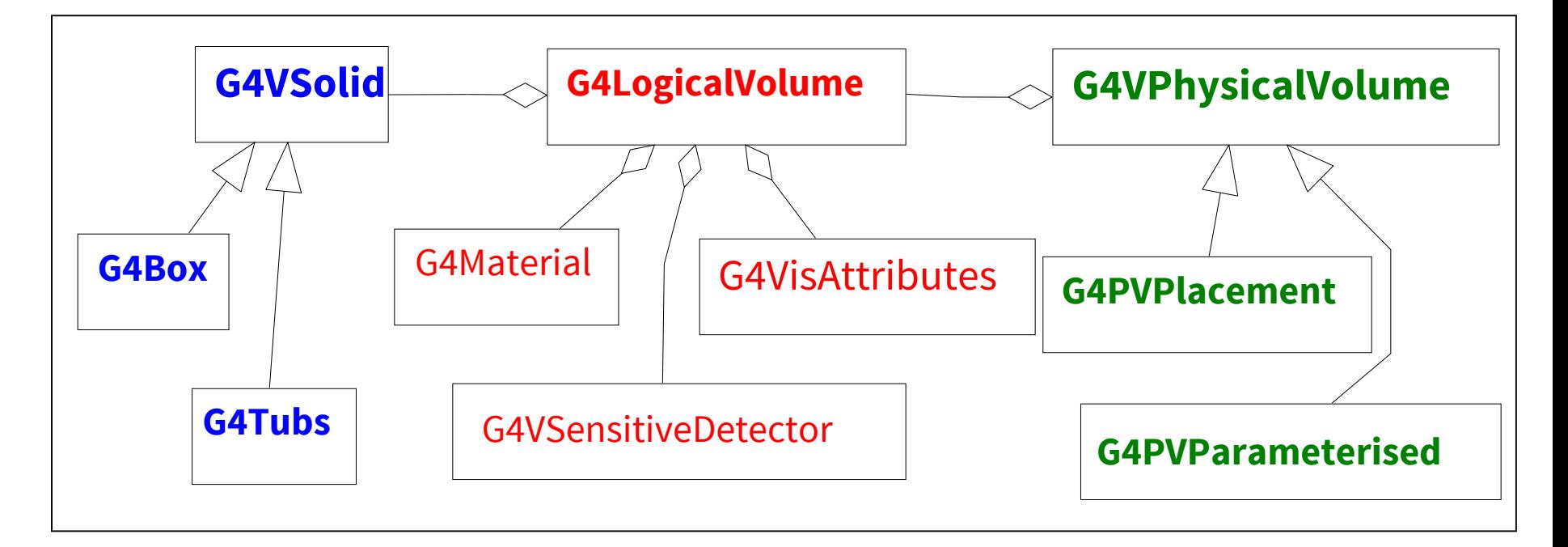

### **Define detector geometry**

• Basic strategy

G4VSolid\* pBoxSolid = new G4Box("aBoxSolid", 1.\*m, 2.\*m, 3.\*m);

Solid : shape and size

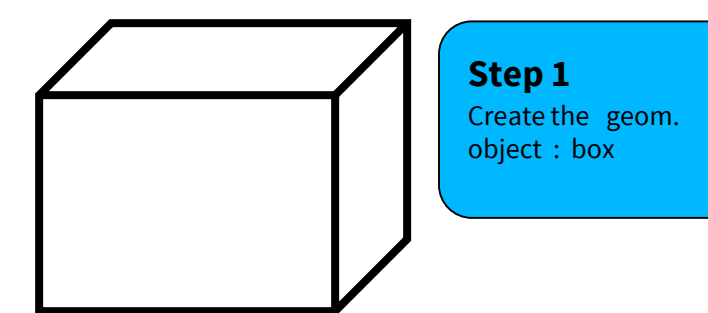

### **Define detector geometry**

• Basic strategy

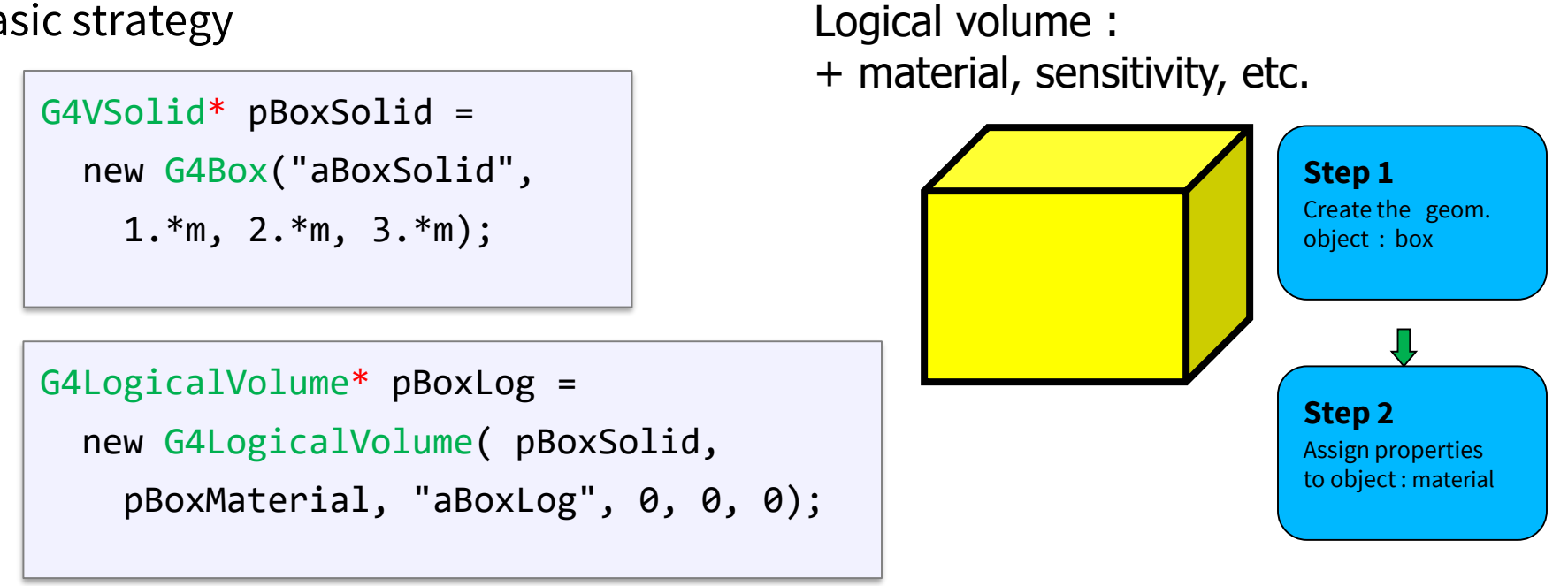

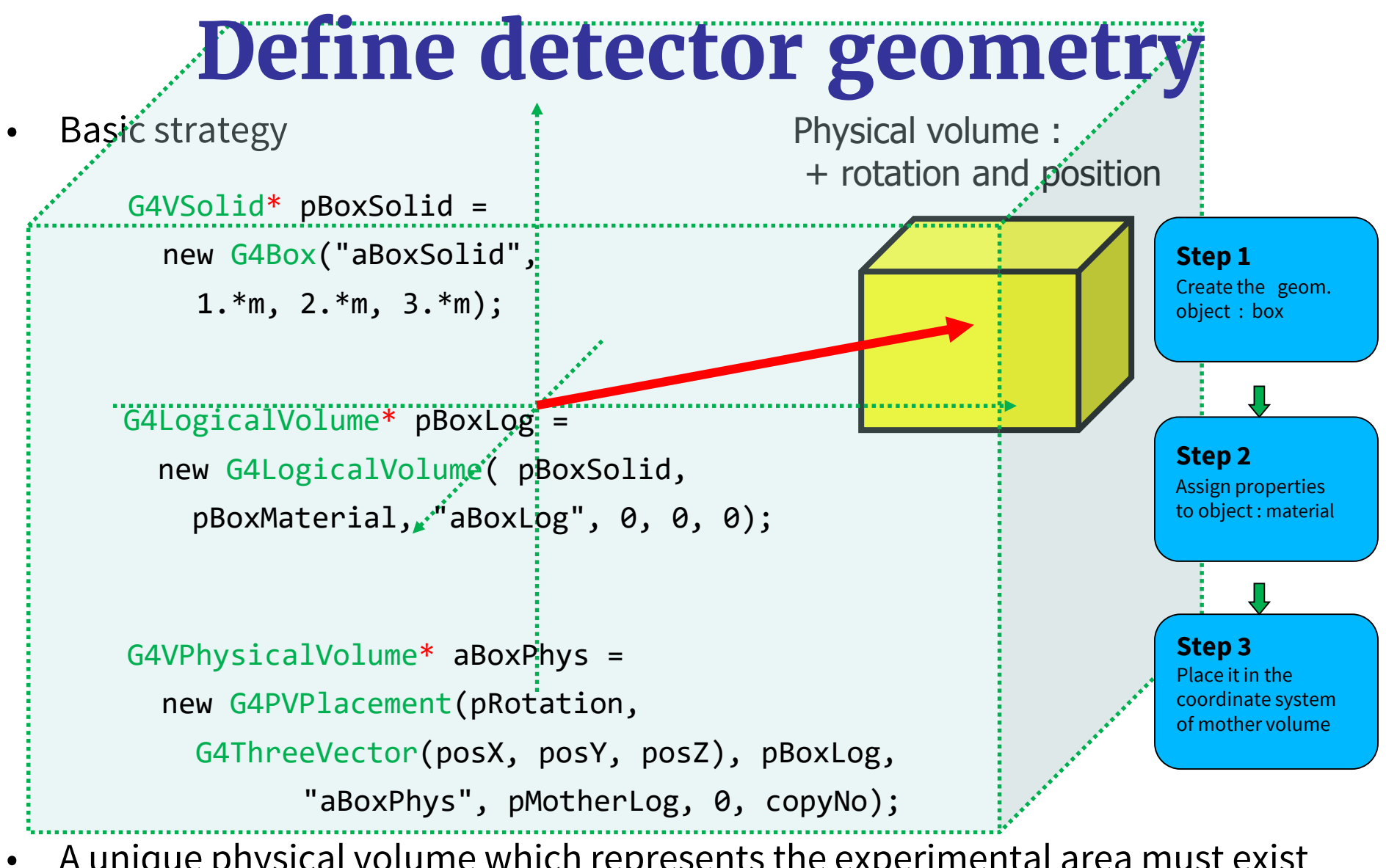

- A unique physical volume which represents the experimental area must exist and fully contains all other components
	- $\triangleright$  The world volume

## **Solids**

- Solids defined in Geant4:
	- CSG (Constructed Solid Geometry) solids
		- G4Box, G4Tubs, G4Cons, G4Trd, …
	- **Specific solids (CSG like)** 
		- G4Polycone, G4Polyhedra, G4Hype, …
		- G4TwistedTubs, G4TwistedTrap, …
	- **BREP (Boundary REPresented) solids** 
		- G4BREPSolidPolycone, G4BSplineSurface
		- Any order surface
	- **Boolean solids** 
		- G4UnionSolid, G4SubtractionSolid, …

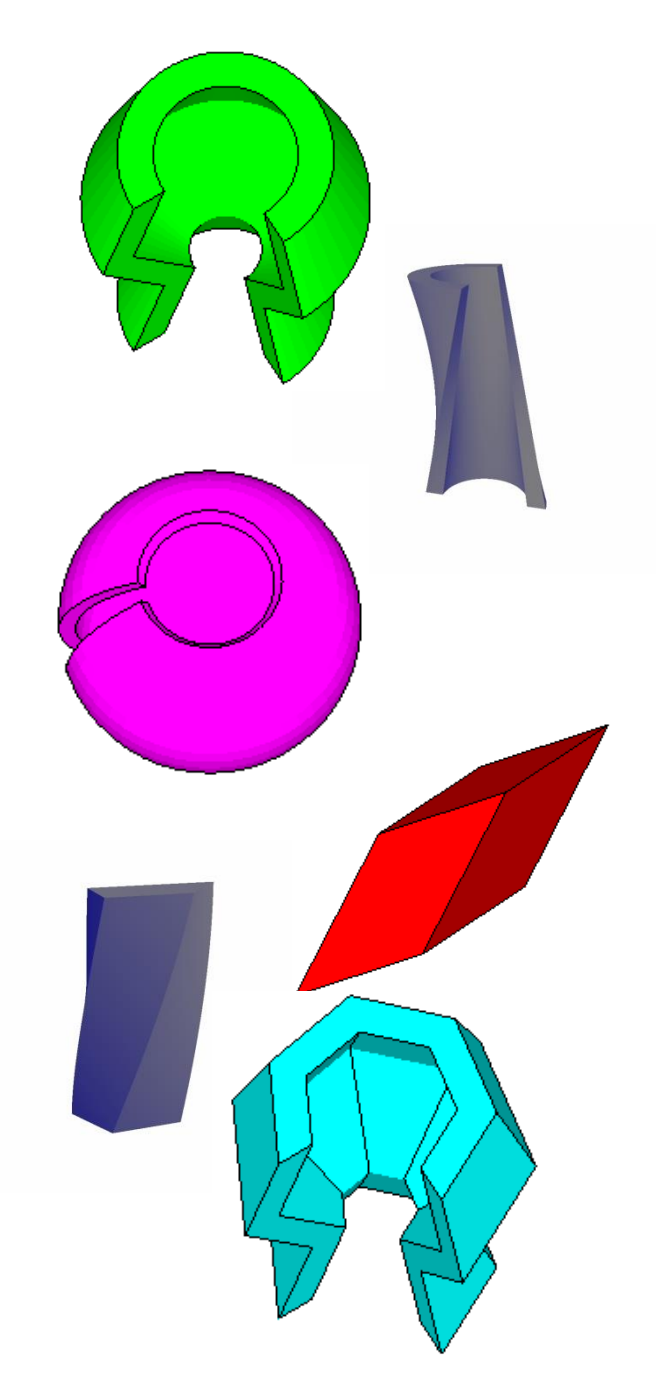

### **CSG: G4Box**

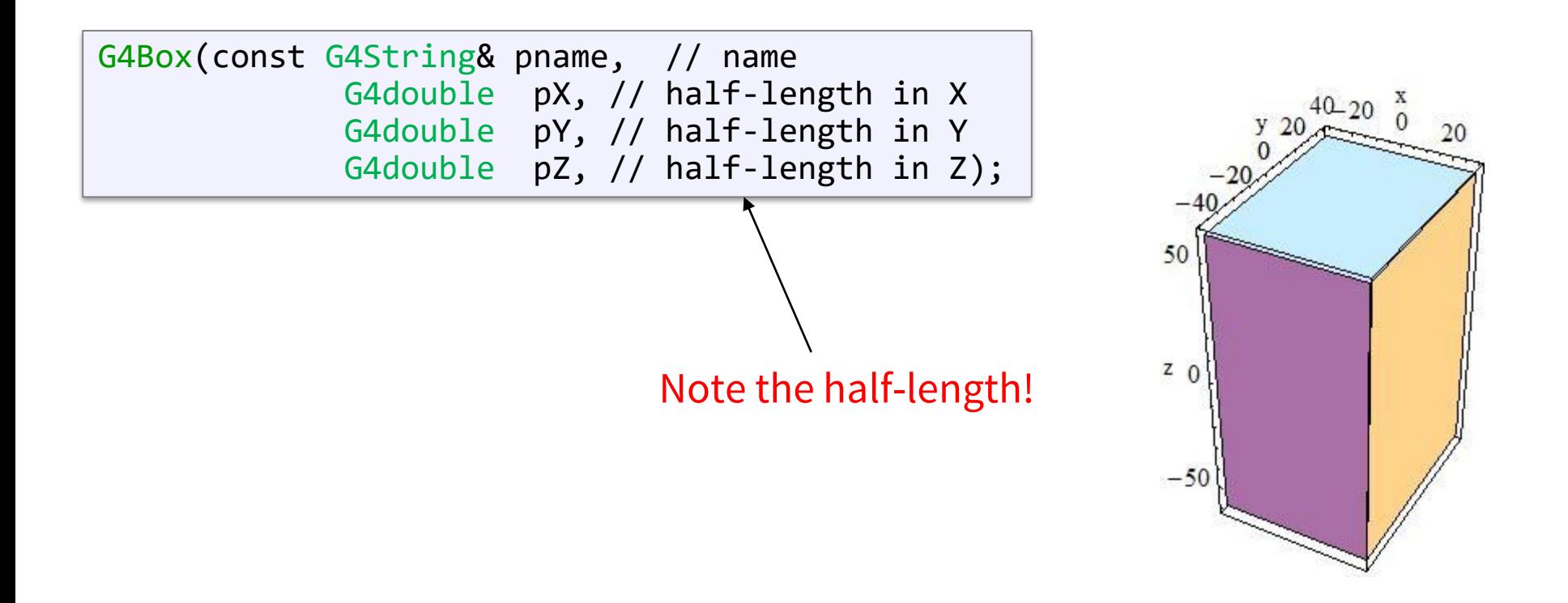

### **CSG: G4Tubs, G4Cons**

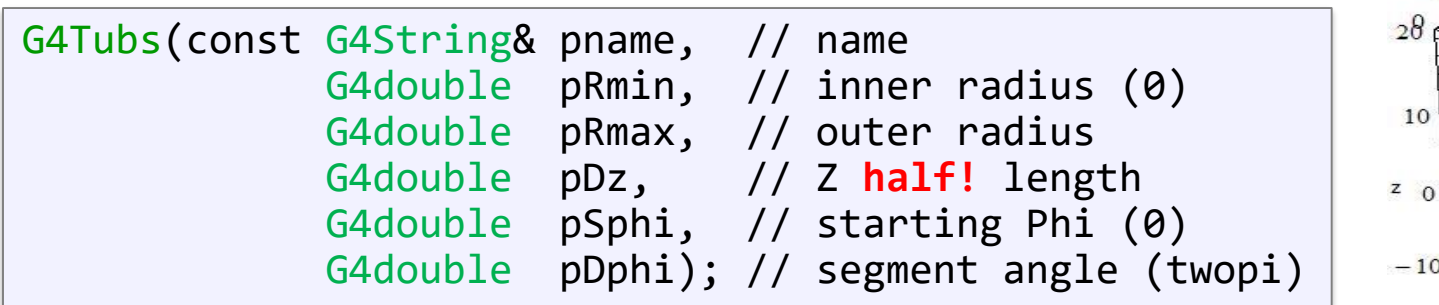

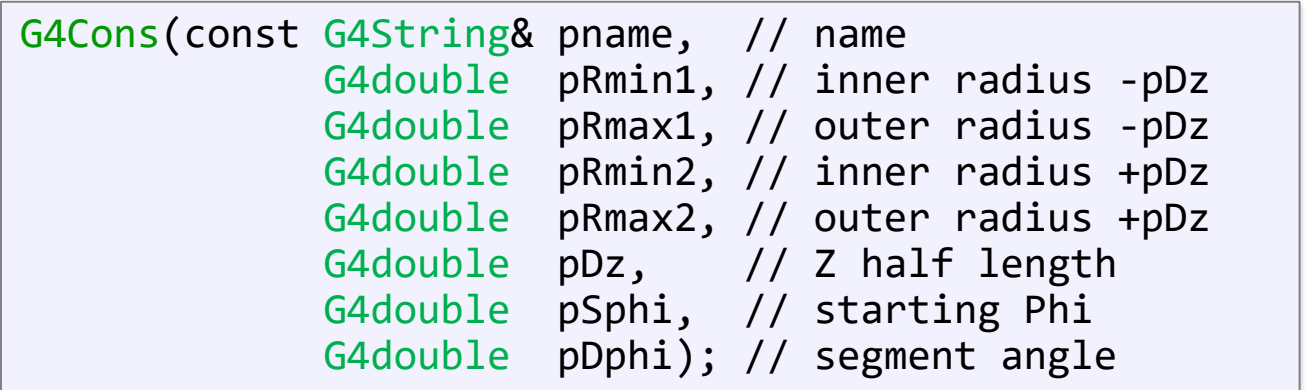

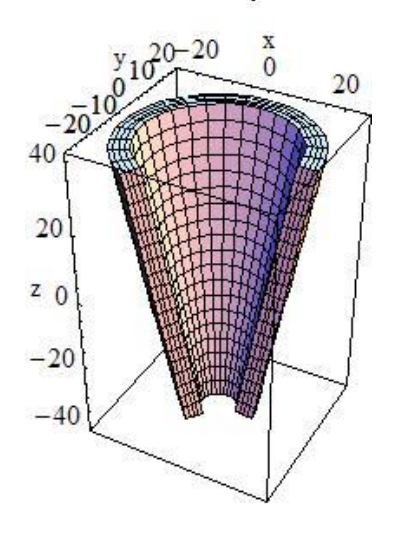

 $\frac{5}{2}$  10

 $15$ 

15

10 y  $28$ 

10

 $-10$ 

 $-20$ 

### **Other CSG solids**

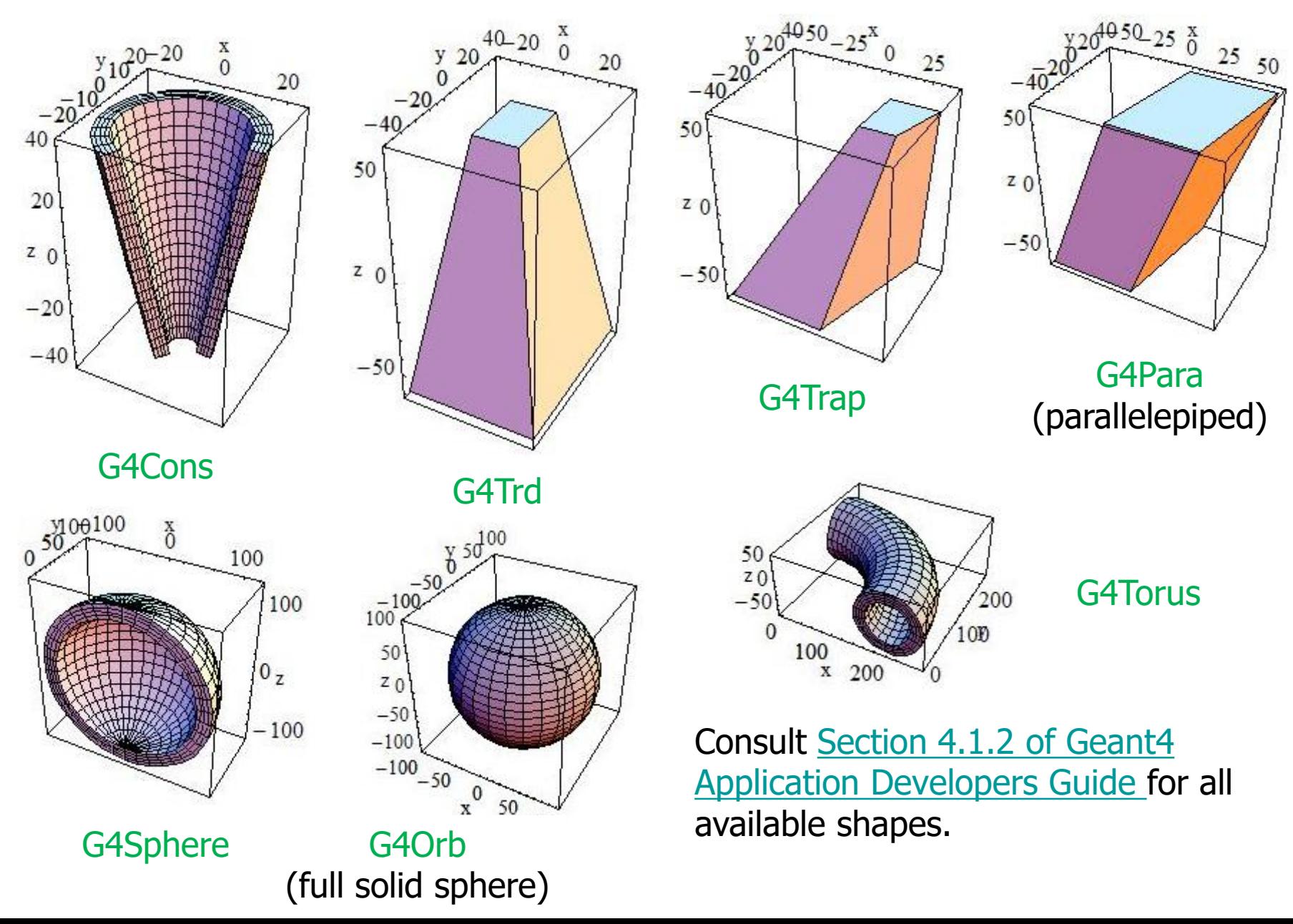

26

### **Boolean Solids**

- Solids can be combined using boolean operations:
	- **G4UnionSolid, G4SubtractionSolid, G4IntersectionSolid**
	- Requires: 2 solids, 1 boolean operation, and an (optional) transformation for the 2nd solid
	- $\rightarrow$  2<sup>nd</sup> solid is positioned relative to the coordinate system of the 1<sup>st</sup> solid
	- Result of boolean operation becomes a solid. Thus a third solid can be combined with the resulting solid of first operation.
- Solids to be combined can be either CSG or other Boolean solids.
- Note: tracking cost for the navigation in a complex Boolean solid is proportional to the number of constituent CSG solids

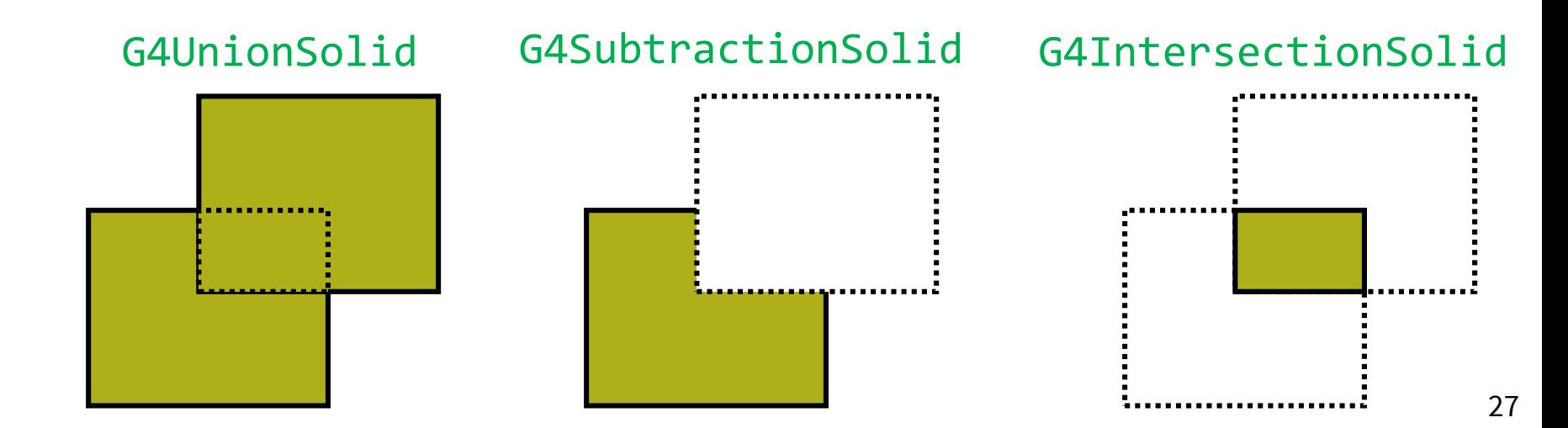

### **Boolean Solids - example**

```
G4V\text{Solid}^* box = new G4Box ("Box", 50*cm, 60*cm, 40*cm);
G4VSolid* cylinder =
    new G4Tubs("Cylinder",0.,50.*cm,50.*cm,0.,2*M_PI*rad);
G4VSolid* union =
    new G4UnionSolid("Box+Cylinder", box, cylinder); 
G4VSolid* subtract =
    new G4SubtractionSolid("Box-Cylinder", box, cylinder, 
        0, G4ThreeVector(30.*cm,0.,0.));
G4RotationMatrix* rm = new G4RotationMatrix();
rm->RotateX(30.*deg);
G4VSolid* intersect =
    new G4IntersectionSolid("Box&&Cylinder", 
        box, cylinder, rm, G4ThreeVector(0.,0.,0.));
```
### **Boolean Solids**

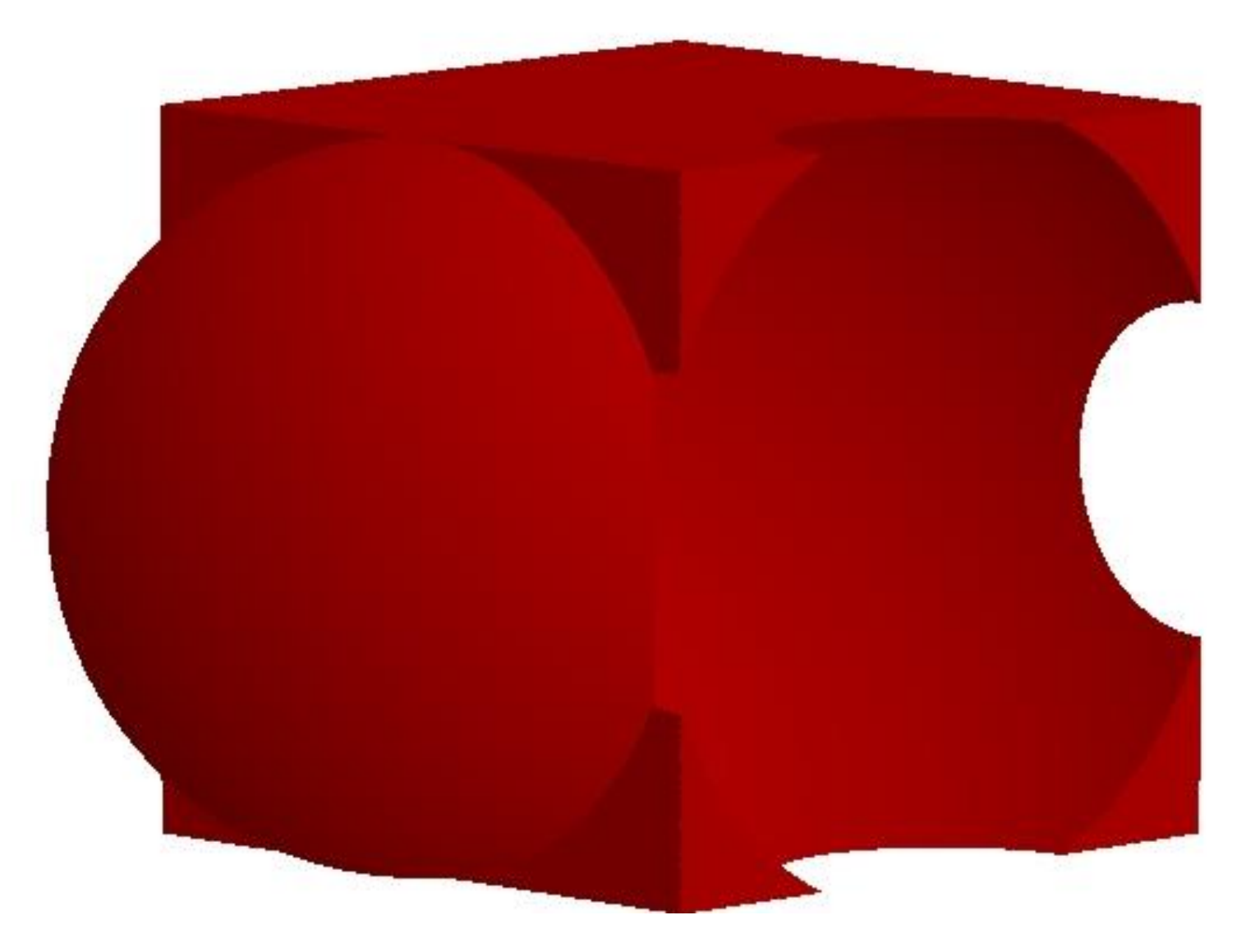

Alternative: Unified solids (Geant4 10.0)

## **G4LogicalVolume**

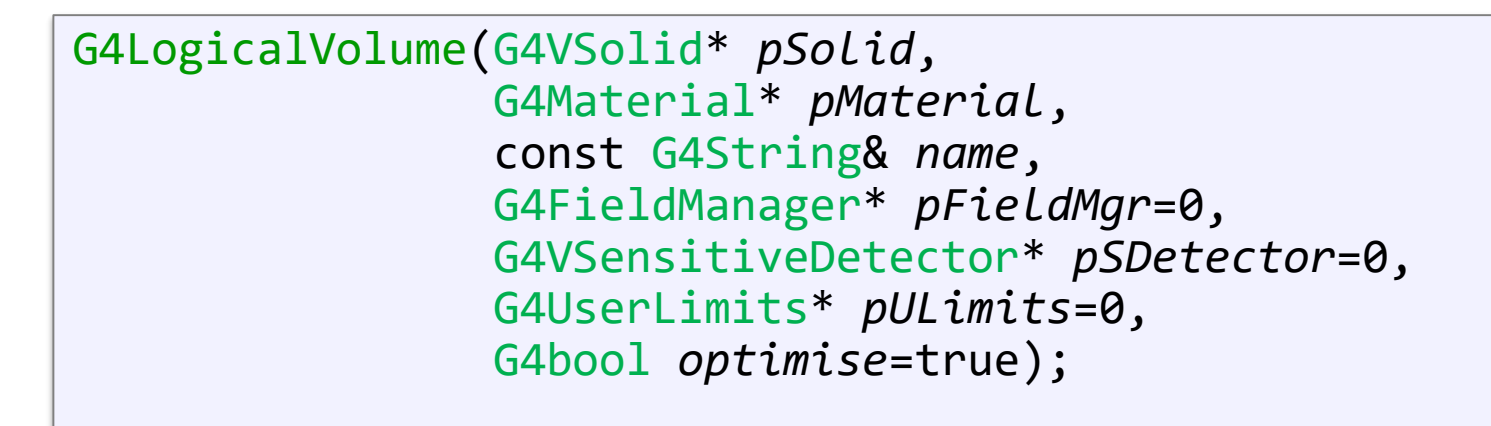

- Contains all information of volume except position:
	- Shape and dimension (G4VSolid, *see above*)
	- Material, sensitivity, visualization attributes
	- Position of daughter volumes
	- Magnetic field, User limits
- Physical volumes of same type can share a logical volume.
- The pointers to solid and material must not be null!

### **Visualization attributes**

- Instance of G4VisAttributes class assigned to a logical volume
	- visible / invisible
	- colour as G4Colour instance
	- solid / wireframe

```
// ..
G4LogicalVolume* myLog = new G4LogicalVolume(...);
G4VisAttributes* red = new G4VisAttributes(G4Colour::Red());
red->SetVisibility(true);
red->SetForceSolid(true);
myLog->SetVisAttributes(red);
//...
G4VisAttributes* blue = new G4VisAttributes(G4Colour::Blue());
blue->SetVisibility(true);
blue->SetForceWireframe(true);
myLog->SetVisAttributes(blue);
```
## **Physical Volumes**

A physical volume is a positioned instance of a logical volume inside a another logical volume (the mother volume).

• G4PVPlacement: a single positioned volume Note that a Placement Volume can still represent multiple detector elements, if several copies exist of the mother logical volume

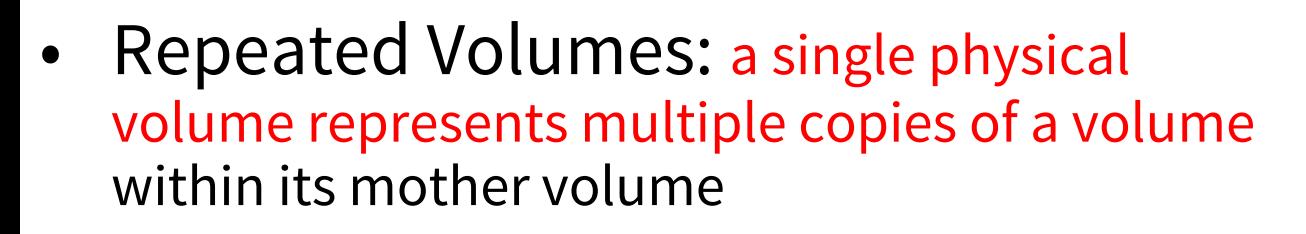

- G4PVReplica (= simple repetition)
- G4PVParameterised (= more complex)
	-

G4PVPlacement

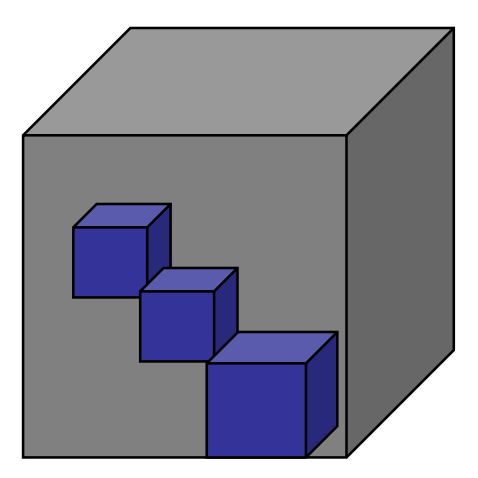

• G4PVDivision G4PVParameterised

More about repeated volumes in a talk on **Advanced geometry**

### **G4PVPlacement**

- Single volume positioned relatively to the mother volume
	- In a frame rotated and translated relative to the coordinate system of the mother volume
- Four constructors:
	- **logical** OR **physical** volume as mother
	- **active** OR **passive** transformation of the coordinate system

### **G4PVPlacement Rotation of mother frame …**

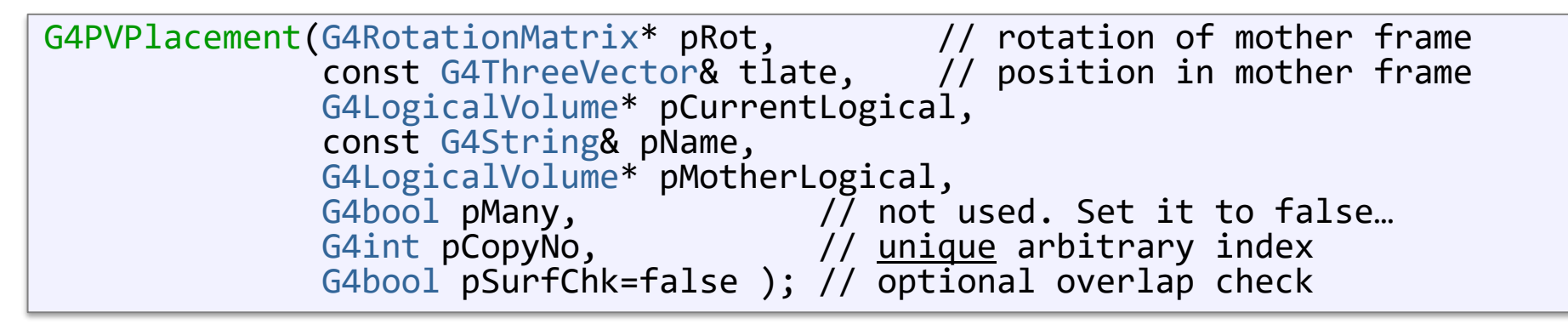

• Single volume positioned relatively to the mother volume (passive transformation)

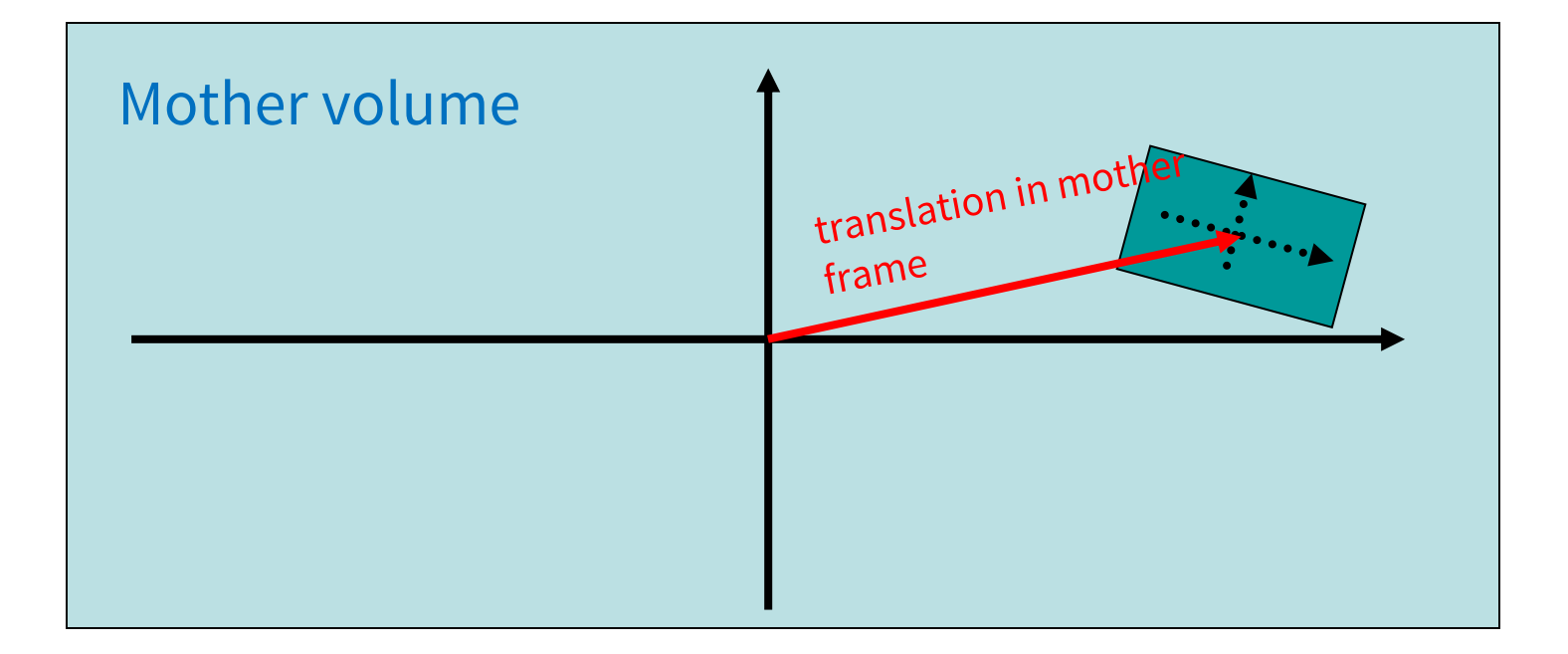

#### **G4PVPlacement Rotation in mother frame …**

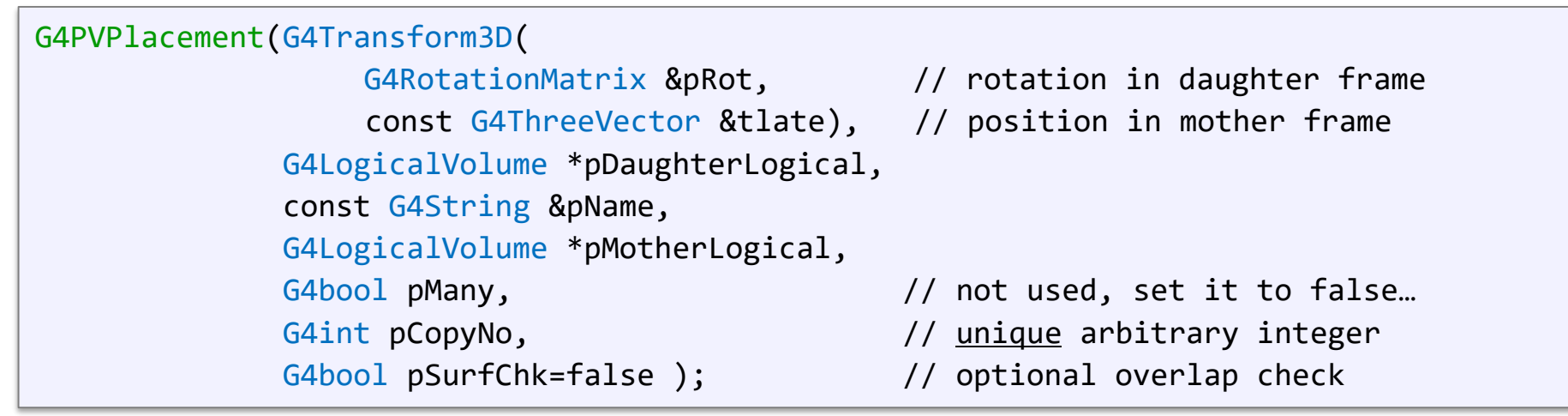

• Single volume positioned relatively to the mother volume (active transformation)

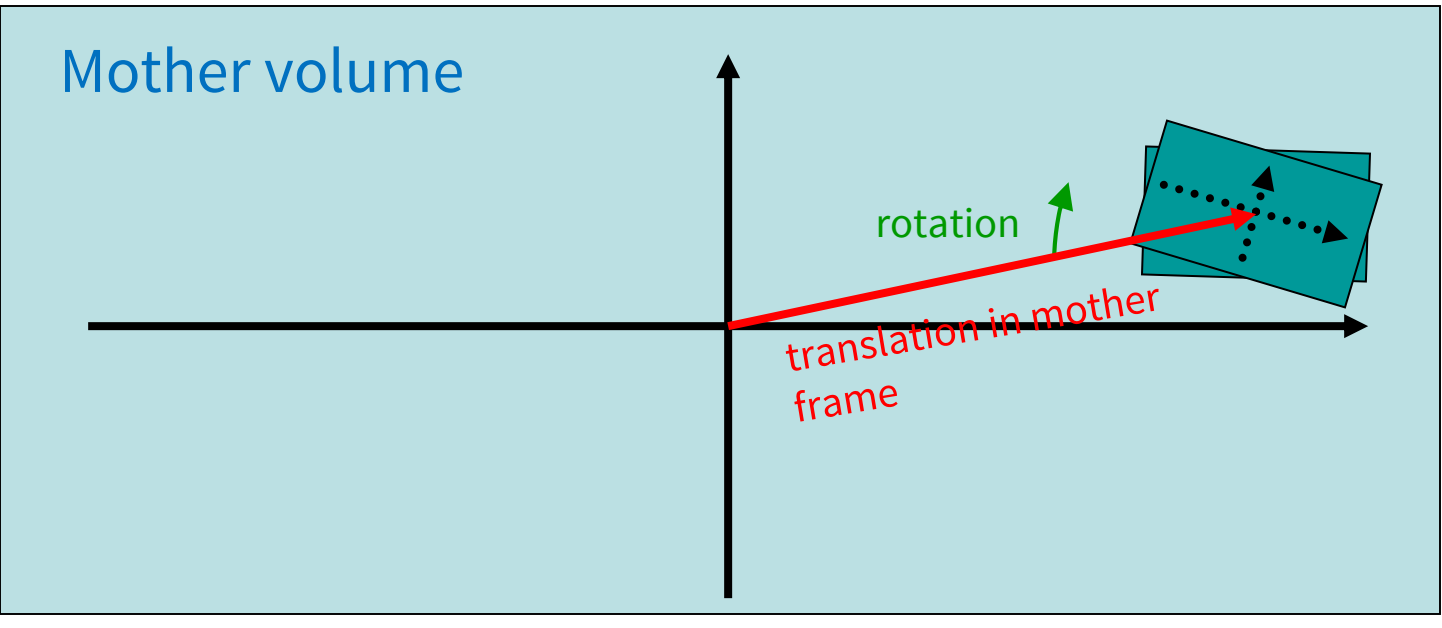

## **Geometrical hierarchy**

- It forms a **tree.**
- There is just one physical **world volume** forming a root of the tree:
	- The world volume defines the global coordinate system. The origin of the global coordinate system is at the center of the world volume
	- Position of a track is given with respect to this coordinate system
	- It contains all other volumes (with no protruding!)
- One logical volume can be placed more than once.
- One or more volumes can be placed in one mother volume.
- There must be no overlapping or protrusion.
- **G4LogicalVolume** carries the information about daughter volumes => if it is placed more than once, all daughters by definition appear in each physical instance

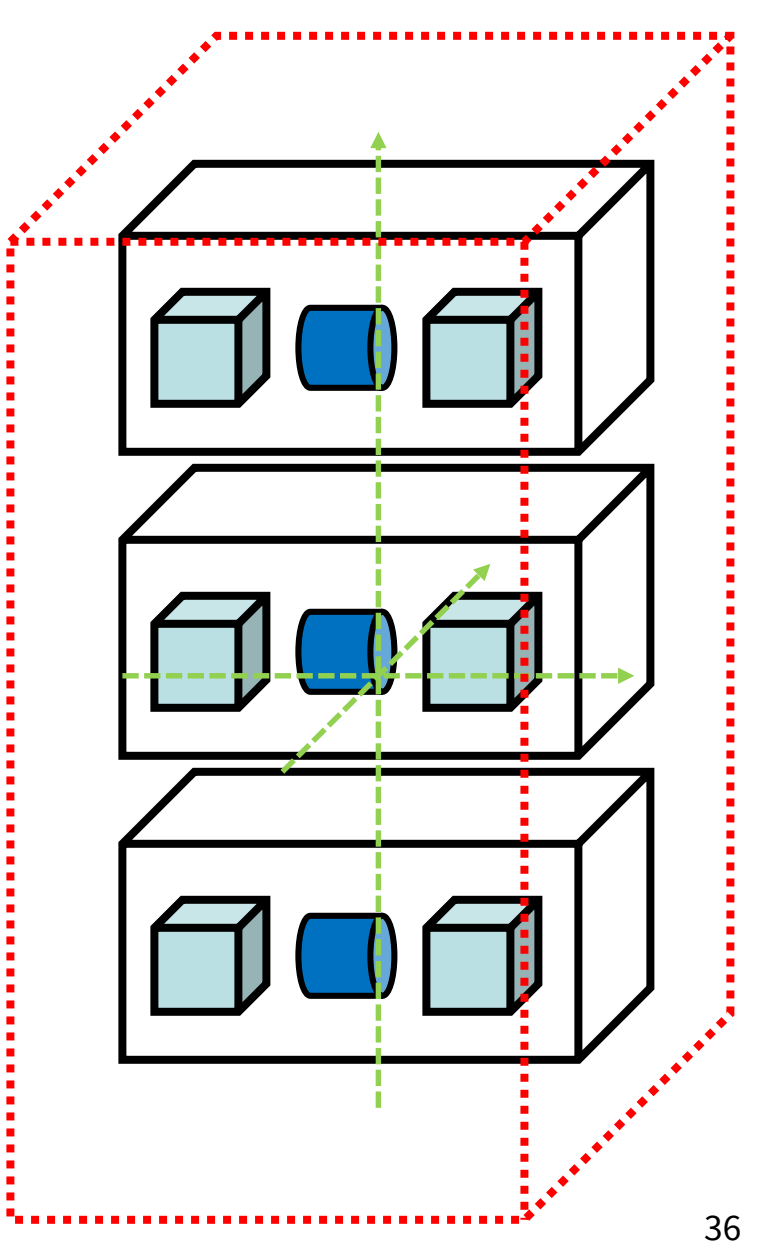

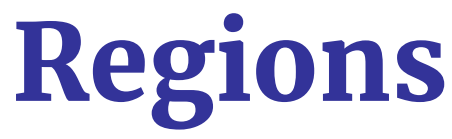

- A **region** is a collection of related logical volumes collected together independent of the geometry tree
- A **region** may have its unique
	- Production thresholds (cuts)
		- If a region in the mass geometry does not have its own production thresholds, those of the default region are used (i.e., may not be those of the parent region).
	- User limits
		- Artificial limits affecting to the tracking, e.g. max step length, max number of steps, min kinetic energy left, etc.
		- Limits assigned to logical volumes have higher priority
	- Fast simulation manager
	- Field manager

Please note :

– World logical volume is recognized as the default region. User is not allowed to define a region for the world logical volume.

## **Problems in geometry**

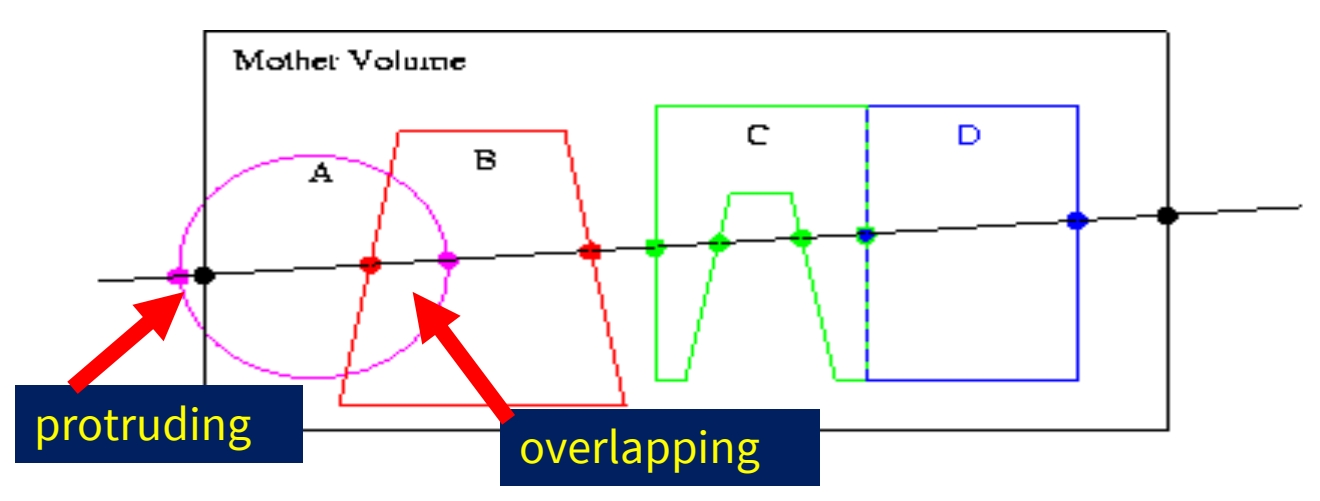

- Geant4 does not allow malformed geometries, neither protruding nor overlapping.
	- The behavior of navigation is unpredictable for such cases!
- Overlaps become an important issue in complex geometries.
- There are tools for detecting wrong positioning:
	- Optional checks at construction
	- Kernel run-time commands
	- Graphical tools (DAVID, OLAP)

## **Tools for geometry checking**

• Constructors of G4PVPlacement and G4PVParameterised have an optional argument "pSurfChk".

G4PVPlacement(G4RotationMatrix\* *pRot*, const G4ThreeVector &*tlate*, G4LogicalVolume \**pDaughterLogical*, const G4String &*pName*, G4LogicalVolume \**pMotherLogical*, G4bool *pMany*, G4int *pCopyNo*, **G4bool** *pSurfChk***=false**);

If this flag is true, overlap check is done at the construction:

– some number of points are randomly sampled on the surface of creating volume.

*This check requires lots of CPU time, but it is worth to try at least once.*

• Built-in run-time commands to activate verification tests for the user geometry:

**/geometry/test/run**

- **geometry/test/run or geometry/test/grid\_test /geometry/test/grid\_test**

*to start verification of geometry for overlapping regions based on a standard grid setup, limited to the first depth level*

- **geometry/test/recursive\_test /geometry/test/recursive\_test**

*applies the grid test to all depth levels (may require lot of CPU time!)*

- **geometry/test/line\_test** /**geometry/test/line\_test**

*to shoot a line along a specified direction and position*

## **Tools for geometry checking**

**Source**

void MyDetectorConstruction::CheckOverlaps()

```
136 physical volumes are defined by the definition of the definition of the definition of the definition of the definition of the definition of the definition of the definition of the definition of the definition of the de
Checking overlaps for volume BeamLineSupport ... OK! 
Checking overlaps for volume BeamLineCover ... OK! 
Checking overlaps for volume BeamLineCover2 ... OK! 
Checking overlaps for volume VacuumZone ... OK! 
Checking overlaps for volume FirstScatteringFoil ... OK!
……
    ---- WWWW ------- G4Exception-START -------- WWWW -
*** G4Exception : GeomVol1002 issued by : G4PVPlacement::CheckOverlaps()
Overlap with volume already placed !
          Overlap is detected for volume BrassTube2
          with HoleNozzleSupport volume's
          local point (12.6381,12.8171,-25.1867), overlapping by at least: 3.5 mm 
*** This is just a warning message
-------- WWW -------- This method can be called at any point after run->Initialize();
{
  G4PhysicalVolumeStore* thePVStore = G4PhysicalVolumeStore::GetInstance();
  G4cout << thePVStore->size() << " physical volumes are defined" << G4endl;
  G4bool overlapFlag = false;
  G4int res = 1000;
  G4double tol = 0.; // tolerance
  for (size t i=0; i<thePVStore->size(); i++)
  {
       overlapFlag = (*thePVStore)[i]->CheckOverlaps(res,tol,fCheckOverlapsVerbosity)
             | overlapFlag;
  }
  if (overlapFlag)
       G4cout << "Check: there are overlapping volumes" << G4endl;
}
                                                                                                Output
```
# Part III: **Parallel worlds**

## **Parallel worlds – why & what?**

- Scoring & read-out
	- Different segmentation / resolution for sensitivity
- Shower parameterisation
	- Different level of detail for different particles
- Complicated overlapping geometries
	- Layered mass geometry
- Importance sampling

**Parallel worlds** form a layered hierarchy of independent volume descriptions spanning the same world volume.

Replaces <10.0 <sup>42</sup> **readout geometries**

## **Parallel world transportation**

- G4Transportation process sees all worlds simultaneously
	- the step is ended at **volume boundaries** in any parallel world
	- for each step, it is possible to get information about the volumes at all levels of hierarchy
	- no **fields** or **production cuts** in parallel worlds
	- **volumes** in parallel worlds don't need to have **materials** (and typically don't; they have only in the case of layered mass geometries)

<https://geant4.web.cern.ch/geant4/UserDocumentation/UsersGuides/ForApplicationDeveloper/html/ch04s07.html>

## **Parallel world – implementation**

- 1) Inherit from G4VUserParallelWorld.
	- assign a name (used to identify this world)
- 2) Construct the world (like the real world)
	- geometry in Construct()
	- sensitive detectors in ConstructSD() no fields!

```
class MyParallelWorld : public G4VUserParallelWorld {
public:
    MyParallelWorld(G4String worldName) : G4VUserParallelWorld(worldName) { }
    virtual void Construct();
    virtual void ConstructSD();
};
void MyParallelWorld::Construct() {
     G4VPhysicalVolume* worldPhys = GetWorld(); <
     // ...
}
                                                                     Copy of real-
                                                                     world volume
```
## **...Parallel worlds - usage**

#### 3) Register the instance to the detector construction.

detector->RegisterParallelWorld(new MyParallelWorld(paraWorldName));

- 4) Register the physics to the physics list
	- one G4ParallelWorldProcess per parallel world

physicsList->RegisterPhysics(new G4ParallelWorldPhysics(paraWorldName));

## **Layered mass geometry**

physicsList->RegisterPhysics(new G4ParallelWorldPhysics(paraWorldName), **true**);

- You may assign material to volumes
	- To all, to some or to no volume
	- The top-most layer wins
	- Different geometries for different particles\*
	- Volumes at different levels can overlap

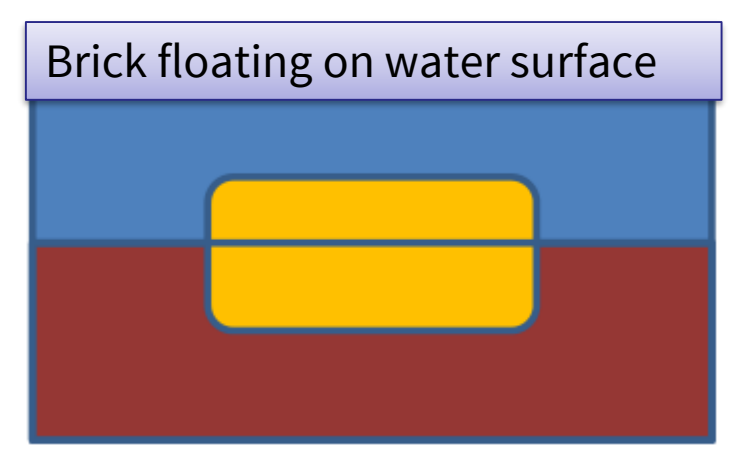

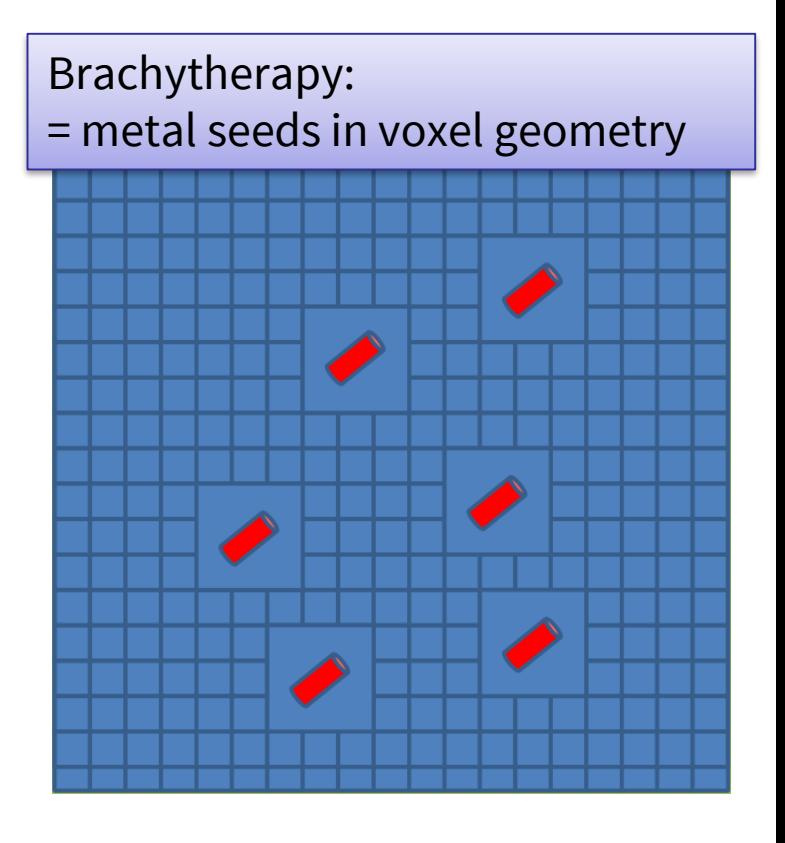

*\*by adding G4ParallelWorldProcess to their process manager*

### **Conclusion**

Geant4 has very broad range of capabilities for geometry description:

- extensible set of **units**
- complex hierarchy of **volumes**
- many types of **solids** and their combinations
- **material** description down to isotope level
- **parallel worlds** etc.

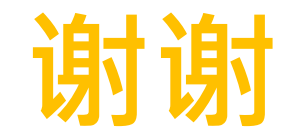

# **Backup slides**

### **How to define a new unit**

• New units can be defined directly as constants, or (suggested way) as a **G4UnitDefinition:**

G4UnitDefinition(name, symbol, category, value);

• Example (speed):

new G4UnitDefinition("km/hour", "km/h", "Speed", km/(3600\*s));

- The new category "**Speed**" will be registered in the kernel in **G4UnitsTable** (if not present) ► G4UnitsTable.hh/.cc
- **Define it in each thread!** => e.g. in run action
- To print the list of units:
	- From the code:

G4UnitDefinition::PrintUnitsTable();

– At run-time, as UI command:

/units/list